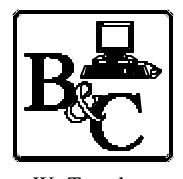

We Translate Business Processes

from the Mind to the Computer to the Bottom Line. **BUSINESS & COMPUTERS, Inc. 13839 Mur-Len Rd, Suite M OLATHE, KANSAS 66062**

> **Phone: (913) 764-2311 Fax: 764 7515 larryg@kcnet.com**

# **Stored Procedures for SQL Server The Basics**

Copyright® 2001 Business & Computers, Inc.

**A note – the below is my humble opinion– with testing – If you use my ideas please test them and if you have problems or learn more let me know.** 

## **#1 - Stored Procedures (SPs) Inside SQL Server**

- \* Stored Procedures are precompiled Transact-SQL statements stored in a SQL Server database.
- \* Stored Procedures are one of the most powerful pieces of *programming* you will ever see. When you start out, you will see them as a way to return a record set, or do some small update on your data. As you learn more about SPs you will understand why there are entire books written on the subject. SQL Server compiles the Proc so that when you run it, it runs as fast as possible. Once you write a couple of complicated SPs, you will be convinced. This paper only covers the tip of the Stored Procedure iceberg.

\* I will refer to Stored Procedures in this document as SP and Proc - get use to it.

- \* Stored Procedures return read only data and can have
	- > Input parameters
	- > Output parameters
	- > Parameters that are both input and output
	- > Can have 1 or more recordsets

## **#2 - Simple Recordset with a Input Parameter**

\* *Figure –2-1* shows a simple stored procedures with that has in input parameter and returns a recordset. When we run it from the Query Analyzer (*Figure 2–2)* we get the following results.

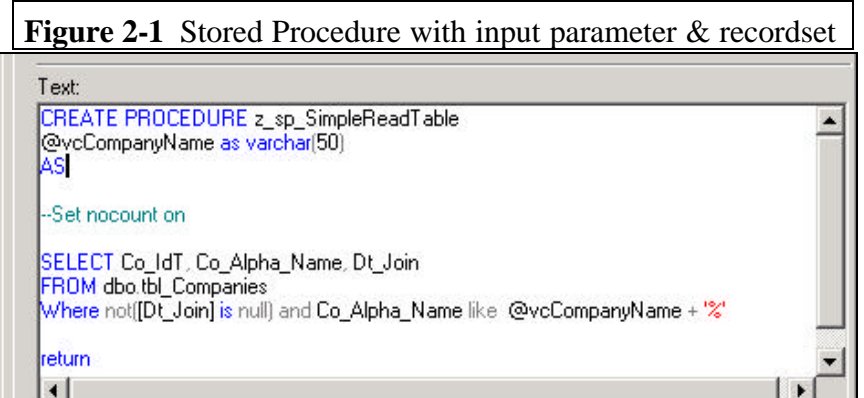

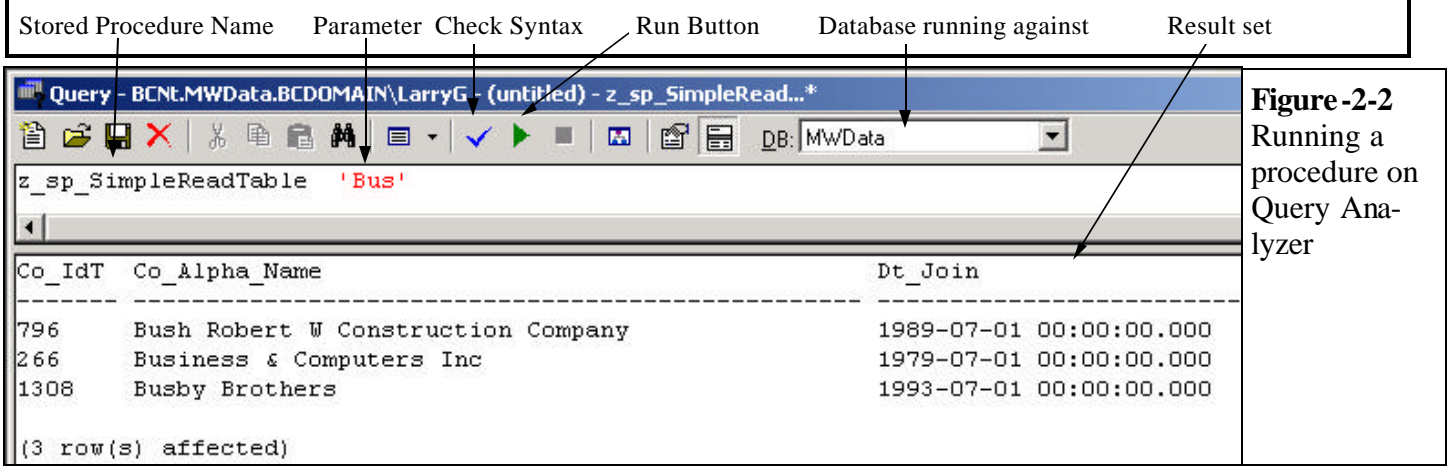

- \* If you notice in *Figure 2-2,* it shows "(3 row(s) affected)". If you don't set "set nocount on" in a SP, when you run the SP in the Query Analyzer, you will get back a message "X rows affected". By setting nocount on, it stops SQL Server from doing some work, that you don't care about. This will cause the SP to run just a little faster.
- \* You need to learn about sp\_Help and other system stored procedures. Works with or without the single quotes.

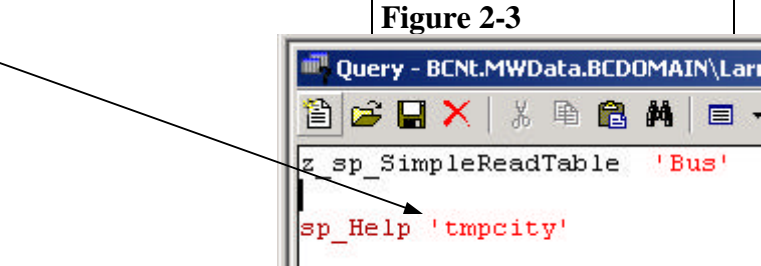

\* You can also run the query in an Access Pass-Through Query.

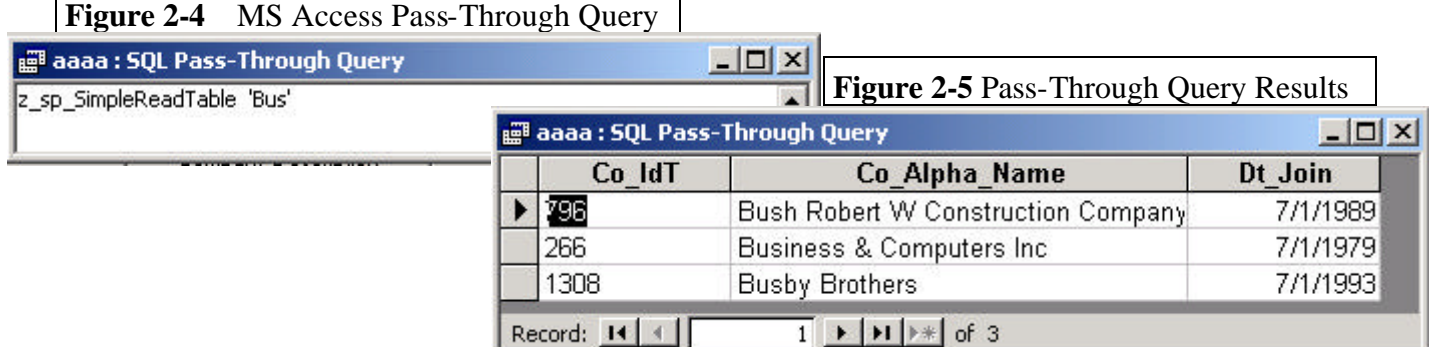

- \* In figure 2-4 we use ADO code and the command object to get a recordset from the Stored Procedure on SQL Server.
- \* Note: You certainly can do this many different ways, however I do want to point out the difference between the While, Wend Loop as opposed to the GetString. You will probably want to use the GetString in testing.

### **Figure 2-4 ADO using Proc for recordset**

Public Function ex\_SP\_ReadRecords() '--> Uses the Command Object Dim Cmd1 As ADODB.Command Dim lngRecordsAffected As Long Dim rs1 As ADODB.Recordset Dim intRecordCount As Integer '----- Dim cnnTemp As ADODB.Connection Set cnnTemp = New ADODB.Connection cnnTemp.ConnectionString = "Provider=SQLOLEDB.1;" & \_ "DRIVER=SQL Server;SERVER=bcnt;" & \_ "Trusted\_Connection=Yes;UID=;PWD=;" & \_ "DATABASE=MWData;" cnnTemp.Open 'Open Connection Set Cmd1 = New ADODB.Command Cmd1.ActiveConnection = cnnTemp '--- With Cmd1 .CommandText = "z\_sp\_SimpleReadTable" .CommandType = adCmdStoredProc .Parameters.Refresh .Parameters("@vcCompanyName").Value = "bus" End With  $\text{Set}$  rs1 = Cmd1.Execute() 'While Not rs1.EOF ' intRecordCount = intRecordCount + 1 ' Debug.Print rs1.Fields(1), intRecordCount ' rs1.MoveNext 'Wend 'The following lines shows all the records and all fields fro the above recordset Debug.Paint rs1.GetString(adClipString, , ";") rs1.Close Finish\_Up: ex\_SP\_ReadRecords = True ProcedureDone: On Error Resume Next rs1.Close Set Cmd1 = Nothing  $Set rs1 = Nothing$ Exit Function HandleError: Debug.Print Err.Number, Err.Description Resume ProcedureDone End Function

# **#3 - Simple Input & Output Parameters**

\* *Figure 3-1* shows another example of a simple SP with input and output parameter*.*  In the SP we input a company Id ( $@vecCo$  IdT) and return the company name in the output parameter. We run the SP with ADO Code. (see *figure-6)* 

The Proc simply takes the input from the ADO code, runs the T-SQL statement using the input parameter, and returns the answer to the ADO code.

- \* Notice the line in *Figure-3-2*. This is a remark. You can put in a remark with "/\*" and end with "\*/" You can also use two dashes "--this is a test" for a single line.
- \* The ADO code (*figure-3-3*) Opens the connection, sets the command, refreshes the parameters, and set the value of the parameter, and then executes the proc. It then reads the output parameter from the proc.

**Note:** If you run this procedure from the query analyzer, you will need to put in a false parameter for the output parameter, and probably put a print statement inside the proc to show the output parameter in the query analyzer.

z\_sp\_In\_Out\_Parameters\_Simple '266', ''

 **print @vcOutPut1**

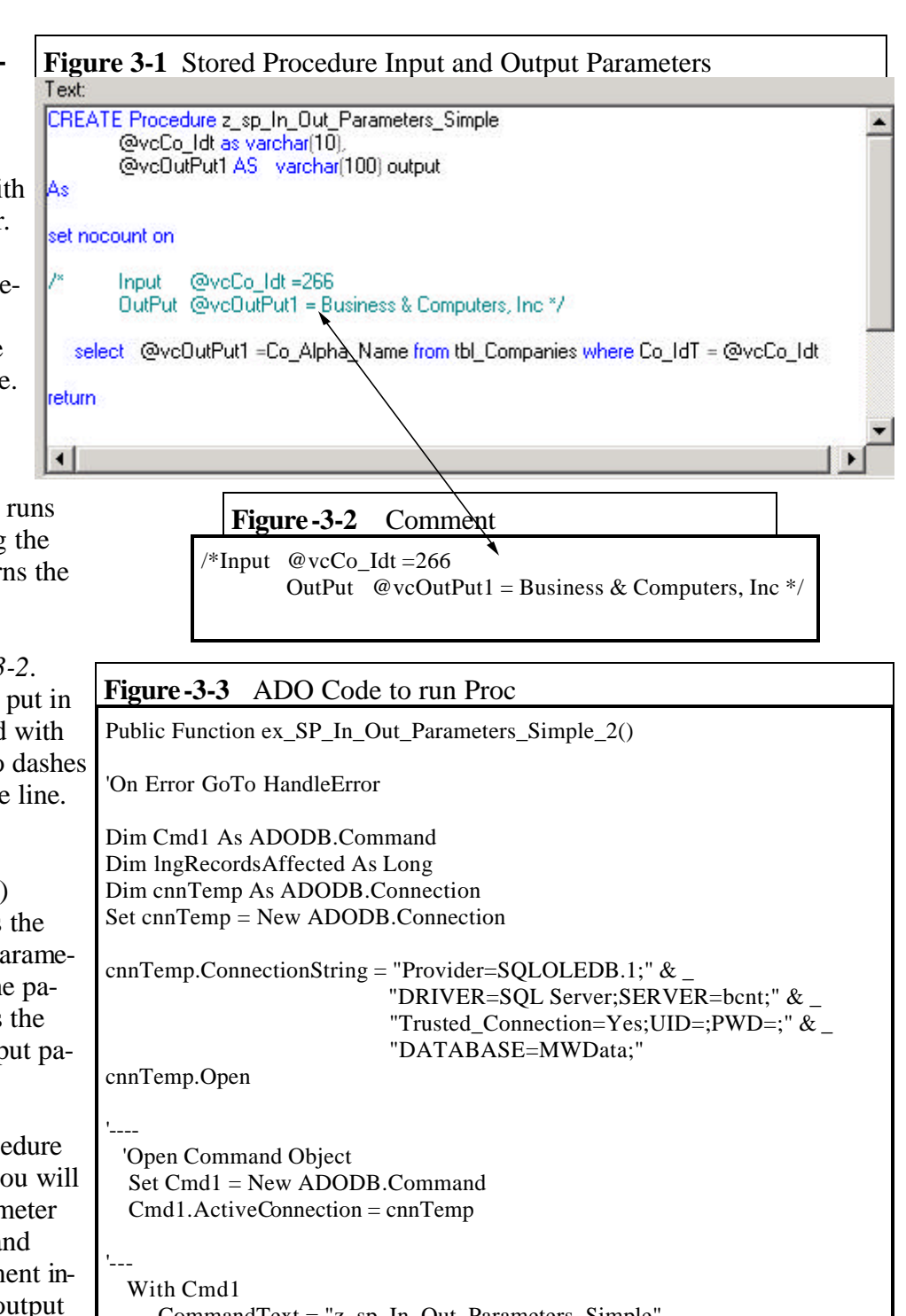

 .CommandText = "z\_sp\_In\_Out\_Parameters\_Simple" .CommandType = adCmdStoredProc .Parameters.Refresh .Parameters(" $@$ vcCo IdT").Value = 266 .Execute , lngRecordsAffected, adExecuteNoRecords End With

Debug.Print Cmd1.Parameters("@vcOutPut1").Value

Set  $Cmd1 = \text{Nothing}$ 

ProcedureDone: Exit Function

HandleError:

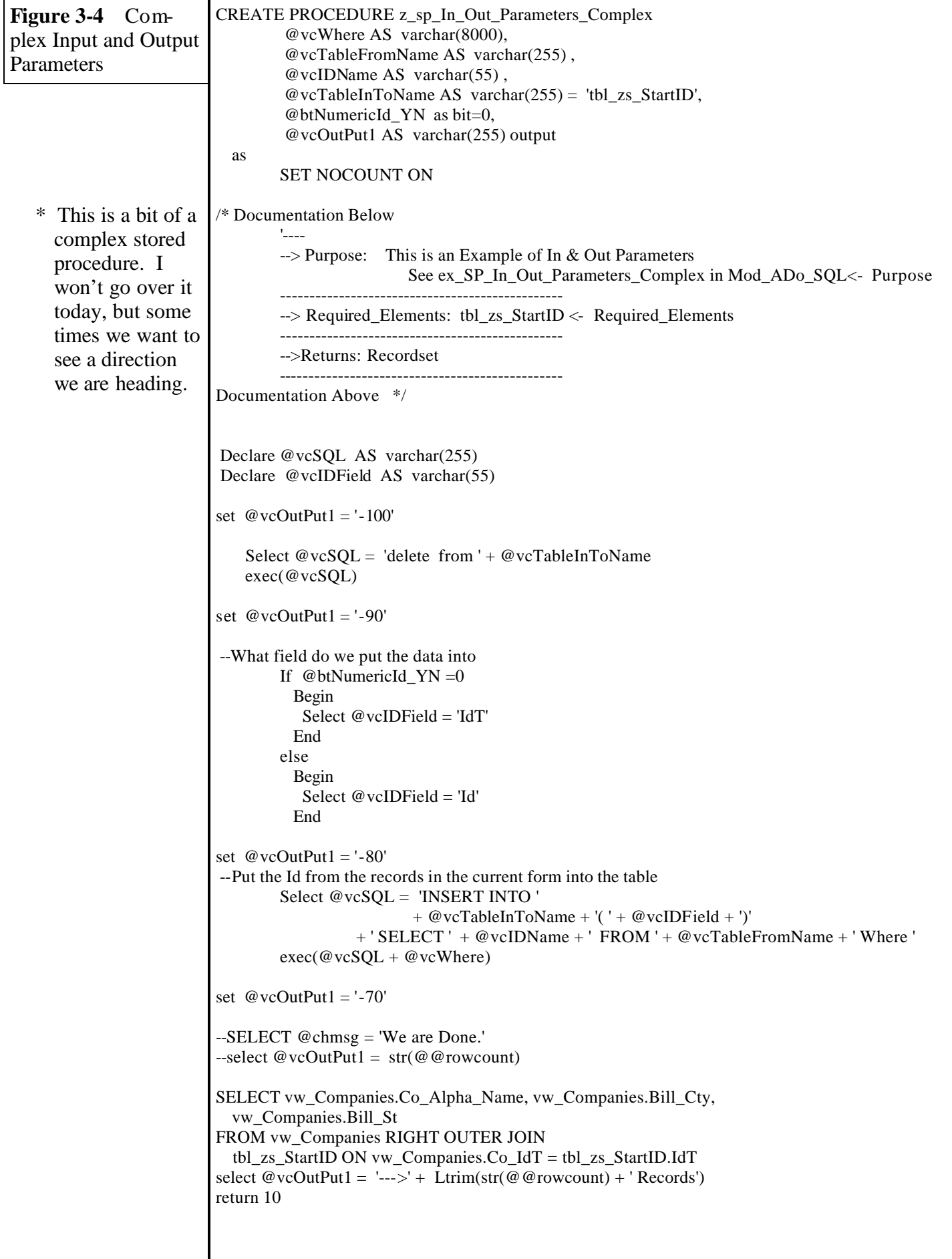

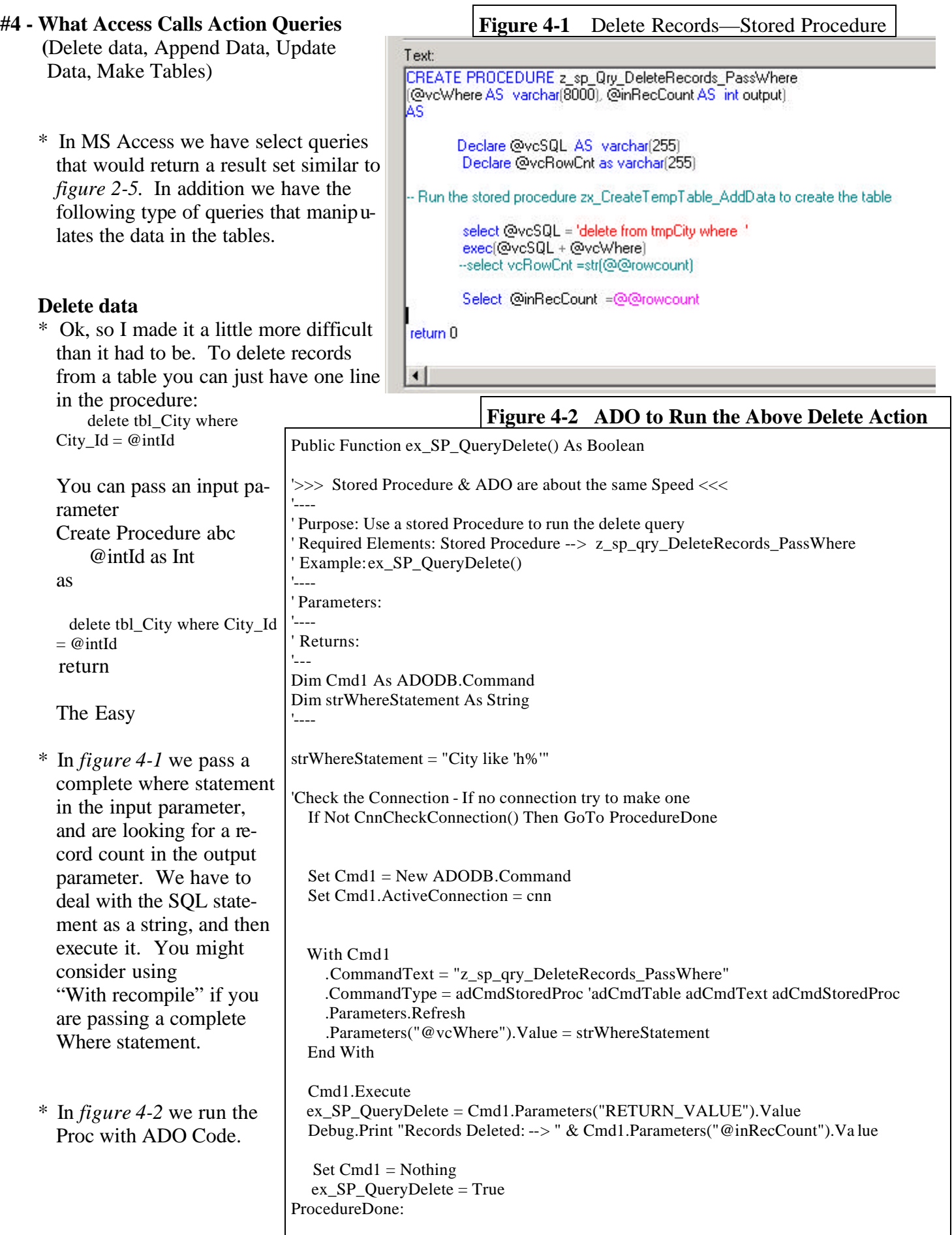

## **Update data**

- \* In figure 4-3 we see how to add 1 year to a date in a table using the T-SQL update process. Notice the SQL Server built in Dateadd function. Look at the last 4 pages of this document for some additional SQL Server built in functions.
- \* In figure 4-4 we see how to update a field in one row of data, with data from 1 row from another table.

**Figure 4-3**  Update the date (dt expire) by 1 year

CREATE PROCEDURE z\_sp\_Qry\_Update AS

update tmptbl\_Companies set dt\_Expire= dateadd(yy.1.dt\_expire) Where Co\_Alpha\_Name like 'b%' and dt\_Expire is not null

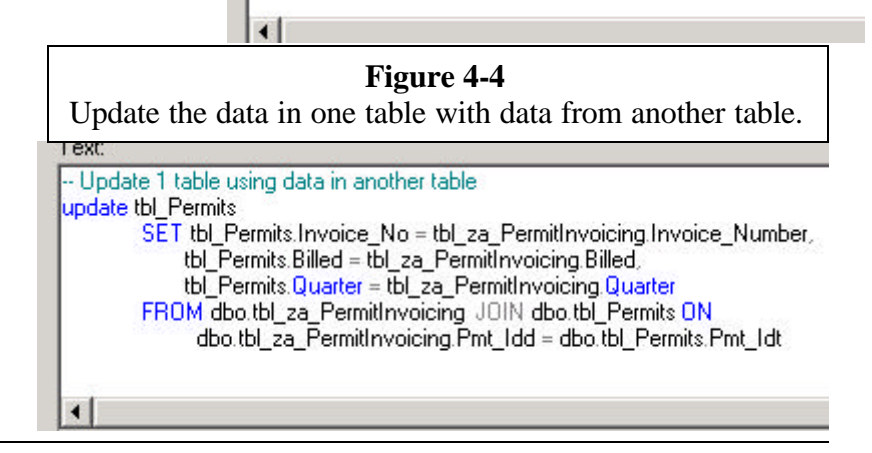

#### **Make a Table**

In figure 4-5 we are creating a table with data from another recordset. When we get finished data will be in the table.

\* In figure 4-6 we create a table with no

data.

**Figure 4-5 Make a Table with Data from Another Recordset** Text: CREATE PROCEDURE z\_sp\_Qry\_MakeTable - If making a perminet table - you need go to the Properties for the database - and check Select into / Bulk Copy if exists (select \* from sysobjects where id=object\_id("[dbo].[AAA]") and OBJECTPROPERTY(id, "IsTable")=1). drop table [AAA] SELECT Co\_IdT, Co\_Alpha\_Name into AAA **FROM tbl Companies** WHERE (Co\_Alpha\_Name LIKE 'bus%') Return

rexc

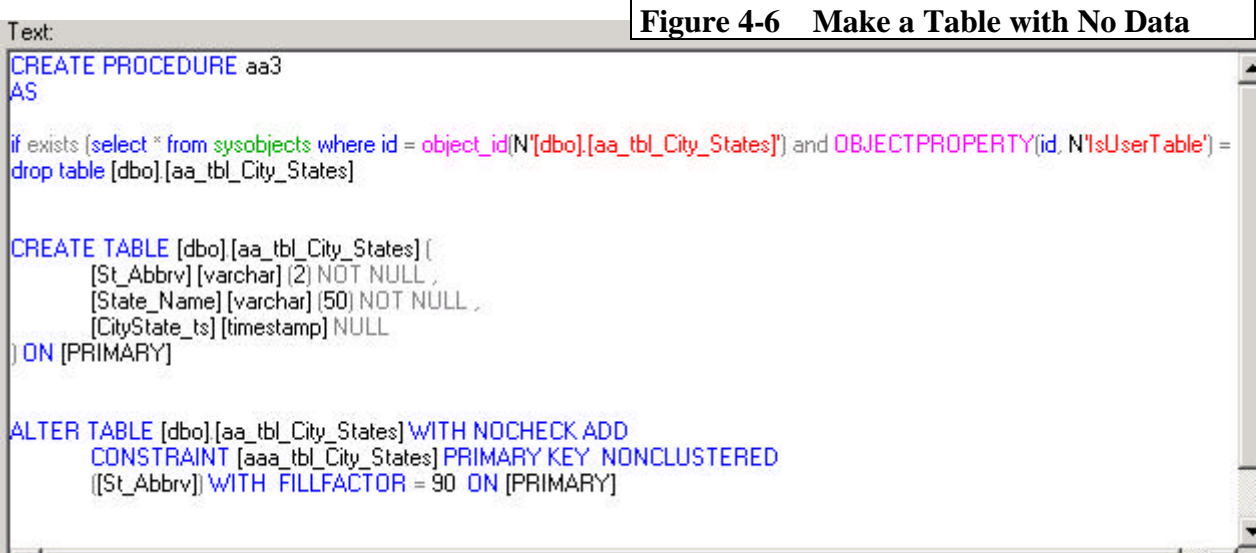

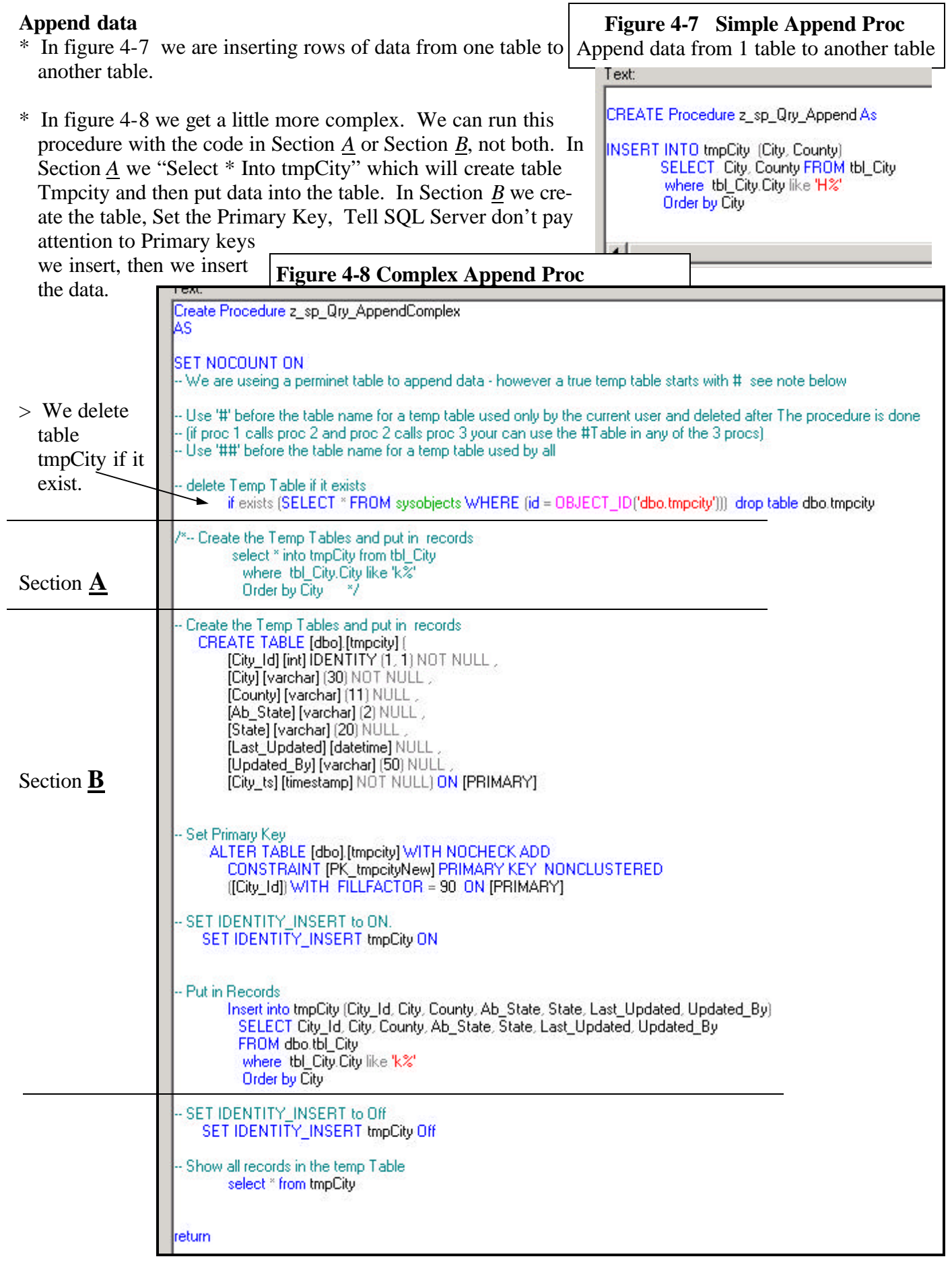

### **#5 - Case Statement**

\* If you are like me and use the "IIf" statement in Access queries, you are going to want to know what you can replace it with in SQL Server. There are no replacements in Views, however in SPS you can use the case statement. In *figure 5-1* we have a SP that looks at the field Mail\_St which is a 2 character field for the state. If it  $=$  KS we substitute Kansas, if MO we use Missouri, otherwise we use the actual value in the field Mail\_St. You can see how it comes out in *figure 5-2.*

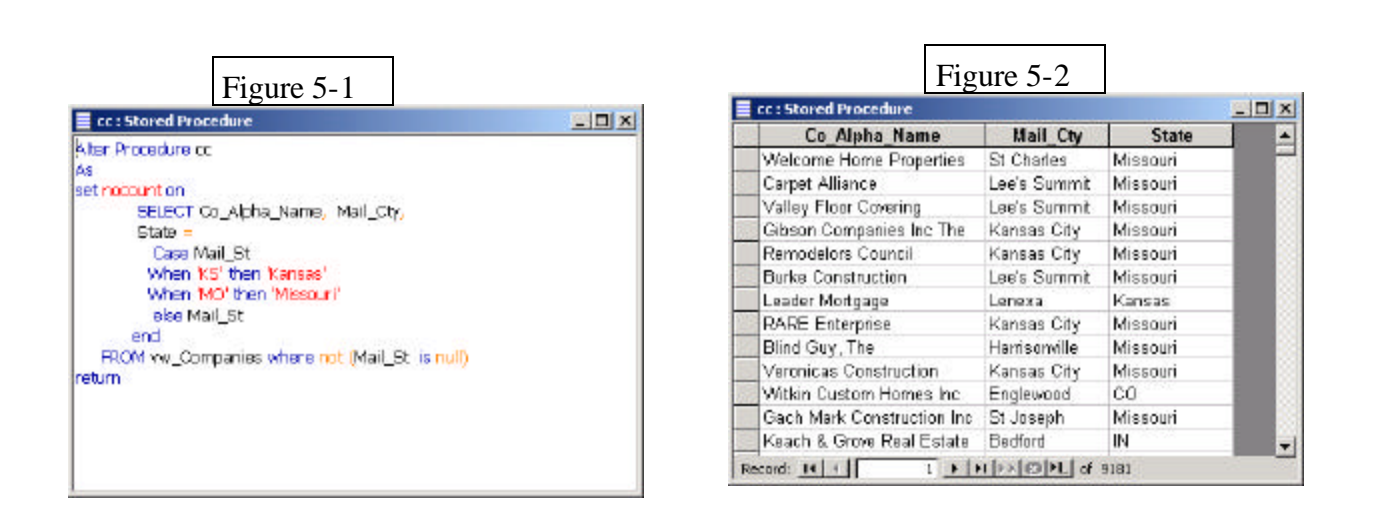

# **#6 - Additional Information**

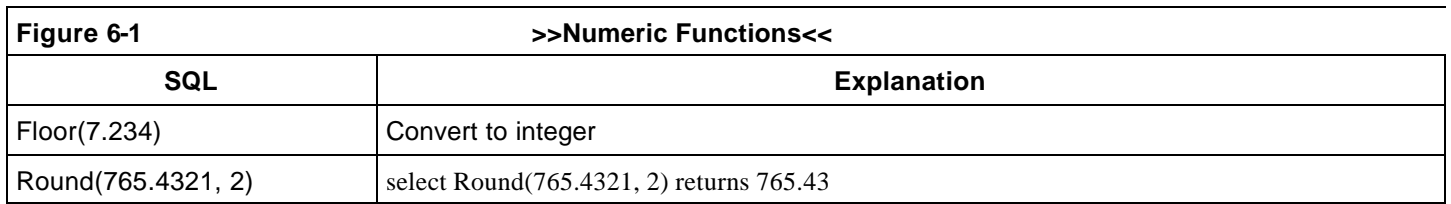

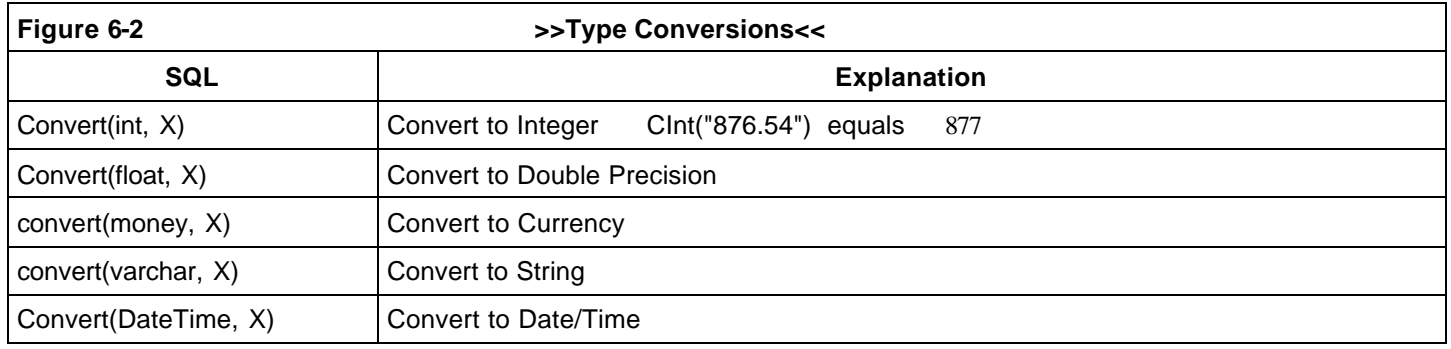

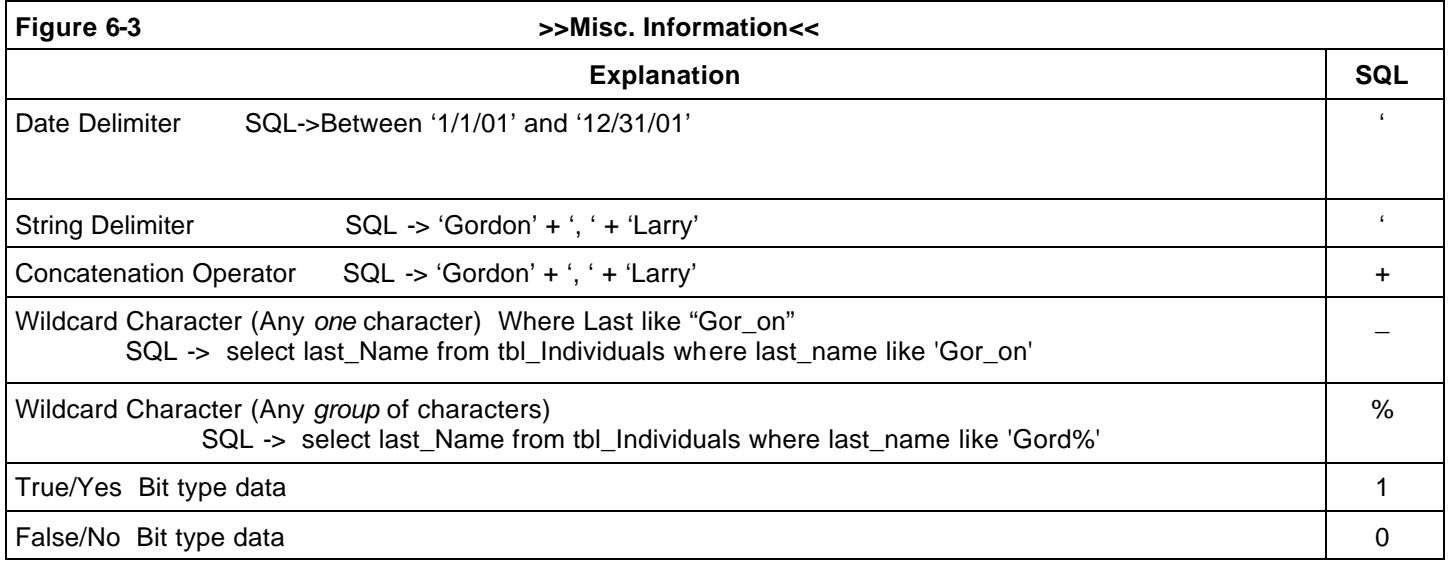

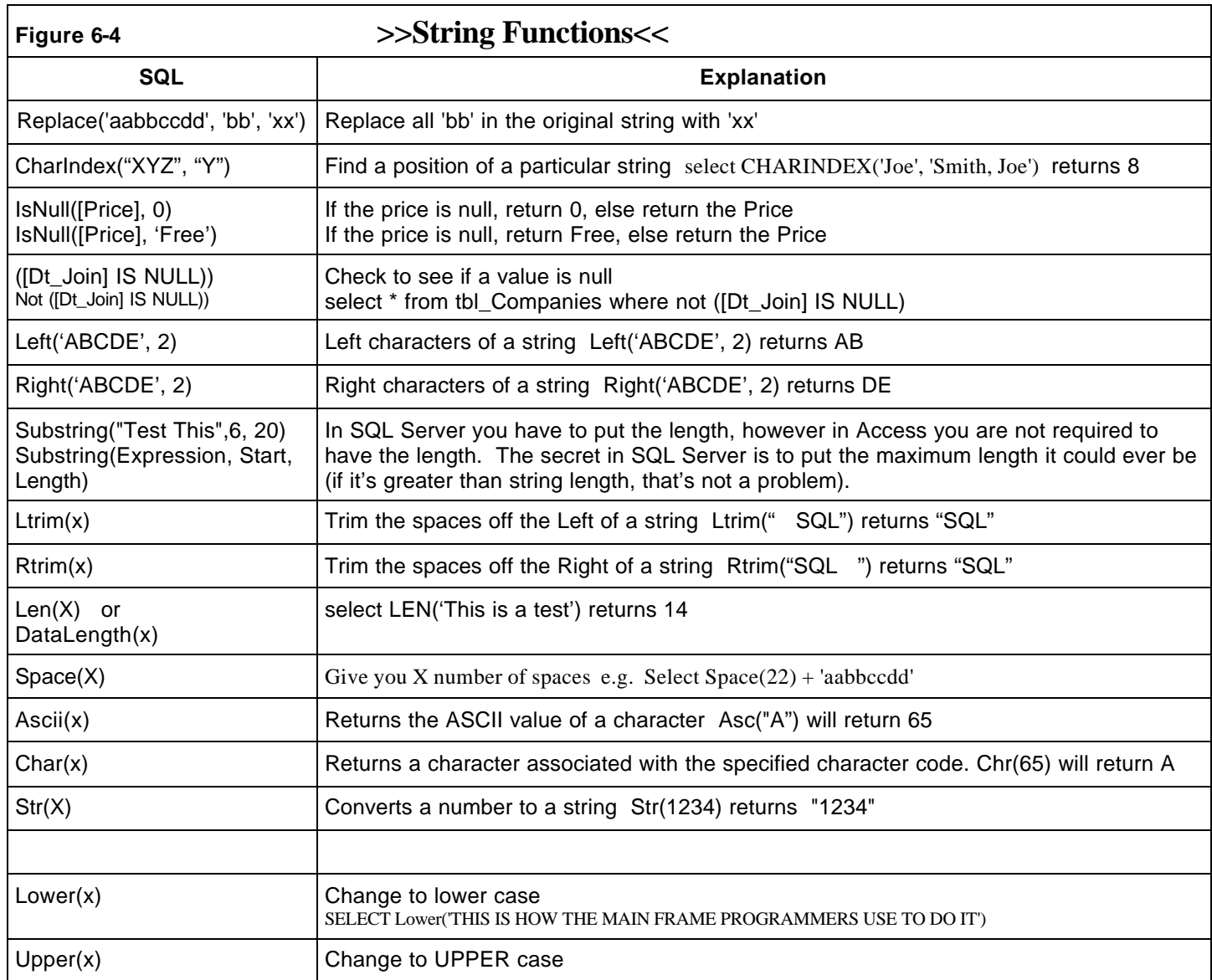

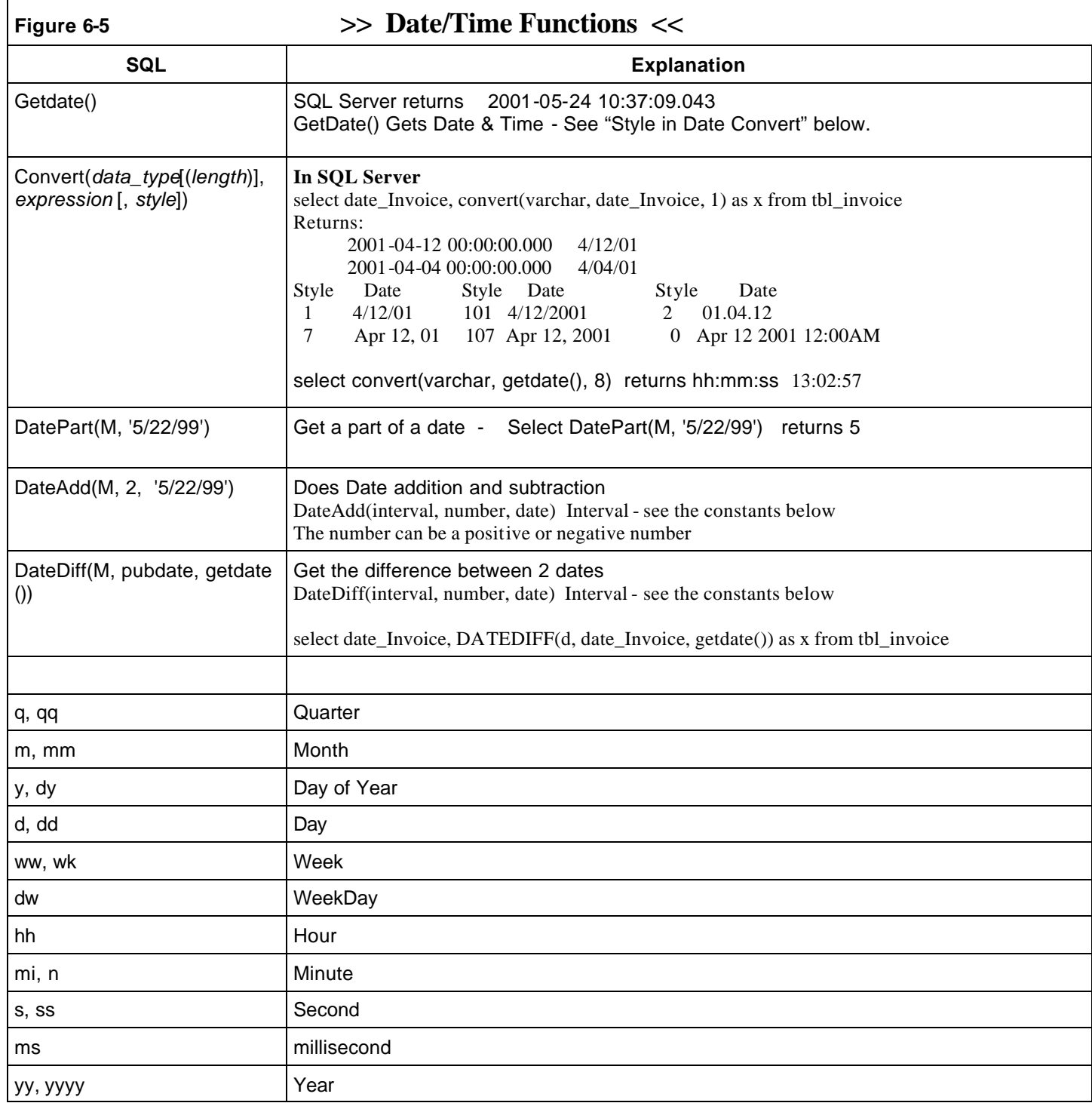

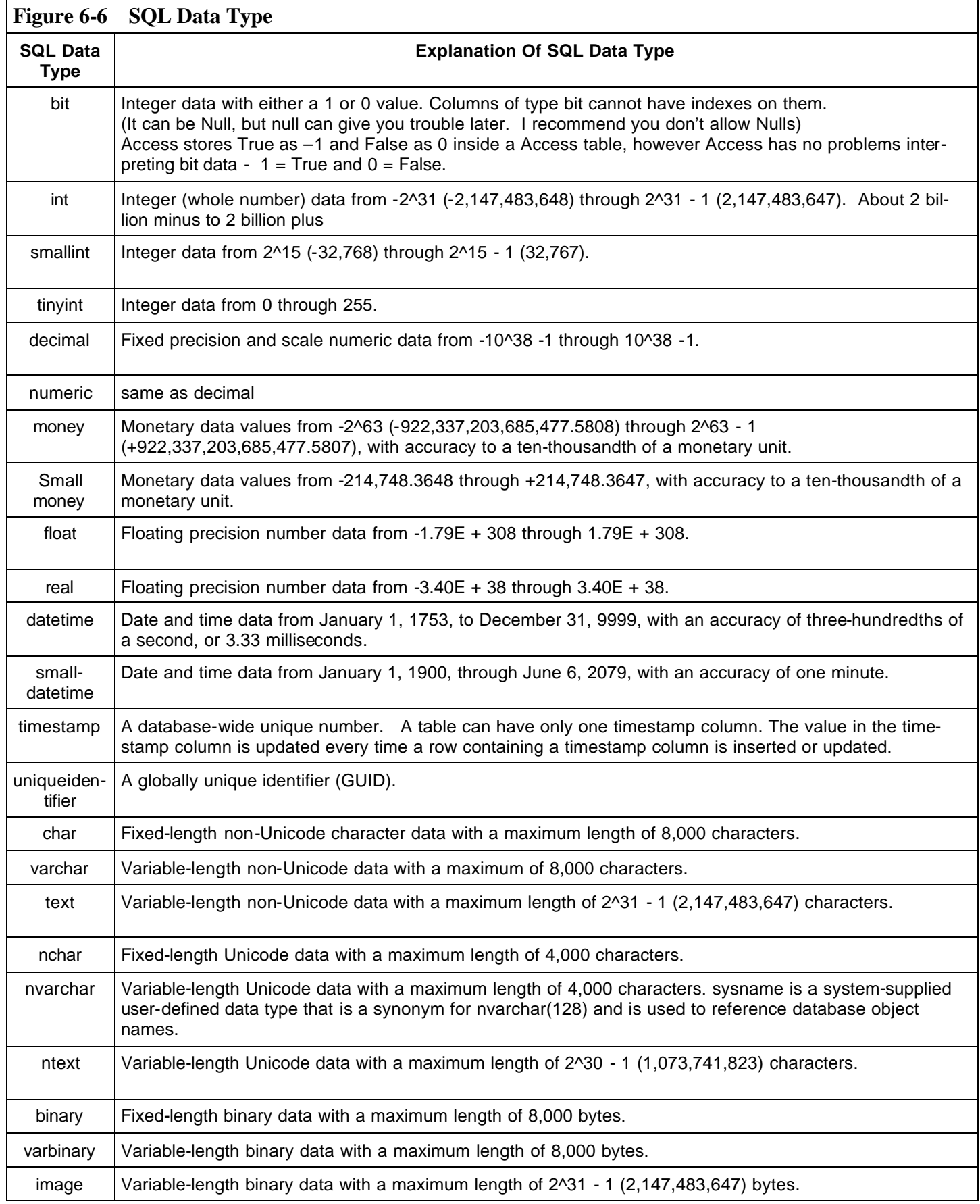